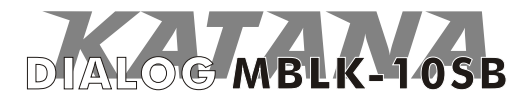

**Руководство пользователя** беспроводной лазерной мышки DIALOG KATANA MBLK-10SB.

Вы сделали выбор в пользу мышки Dialog Katana - сердечная благодарность за доверие.

Эргономичная форма корпуса мышки и его нескользящее покрытие обеспечивают точный контроль над перемещениями устройства. Лазерной мышке не нужен коврик. Высокая точность позиционирования достигается практически на любых поверхностях.

Использование беспроводного интерфейса передачи данных bluetooth на частоте 2,4 ГГц предоставляет неограниченную свободу по организации рабочего места, уверенный прием сигнала возможен на расстоянии до 10 метров. Новейшие энергосберегающие технологии обеспечивают работу устройств на одном комплекте батареек в течение длительного срока - от нескольких недель до нескольких месяцев, в зависимости от интенсивности использования мышки.

Просим вас сохранить оригинальную упаковку и весь комплект поставки до окончания гарантийного срока. Изделие предназначено для работы с IBM PC-совместимыми персональными компьютерами под управлением ОС Windows с bluetooth стэком WIDCOMM, Toshiba или Microsoft.

Перед подключением изделия внимательно прочтите настоящее руководство.

## **Комплект поставки**

- =Мышка 1 шт.
- =Батарейки «АAА» 2 шт.
- =Гарантийный талон 1 шт.
- =Настоящее руководство пользователя 1 шт.
- =Упаковка 1 шт.

# **Меры предосторожности**

 $\rightarrow$ Не располагайте изделие вблизи радиаторов отопительной системы, под прямыми лучами солнца, а также в зоне сильной вибрации (рядом с электромоторами и т.п.).

- $\rightarrow$  Не допускайте попадание влаги в корпус изделия.
- > Не допускайте попадания посторонних предметов в корпус изделия.

 $\rightarrow$  Не используйте абразивные материалы и агрессивные химические составы для чистки корпуса изделия, это может испортить покрытие корпуса. Чистку проводите только с помощью чистой сухой и мягкой материи.

### **Подключение мышки**

Аккуратно распакуйте изделие. Откройте батарейный отсек мышки нажав на кнопку "OPEN" в верхней части корпуса и сдвинув крышку батарейного отсека и установите батарейки из комплекта поставки. При установке батареек соблюдайте полярность (см. метки "+" и "-" в батарейных отсеках и на элементах питания). Закройте батарейный отсек, разместите мышку на столе.

*Внимание! Батарейки, идущие в комплекте для мышки, не являются перезаряжаемыми. Попытка их подзарядить может привести к возгоранию или взрыву. Батарейки, отслужившие свой срок, подлежат утилизации. Не допускается одновременная эксплуатация новых и старых батареек, заменяйте батарейки попарно.*

В зависимости от типа bluetooth стэка, используемого в Вашем ПК или ноутбуке, процедура подключения мышки может отличаться. Обратитесь к документации на Ваш ПК или ноутбук для того, чтобы уточнить тип использующегося bluetooth стэка.

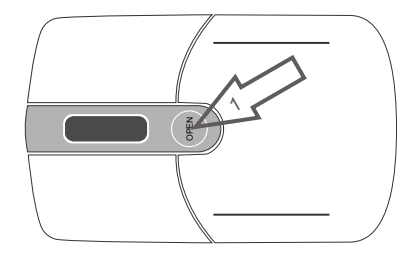

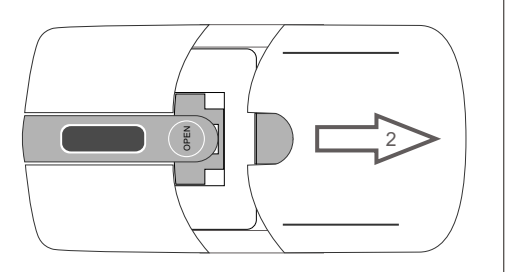

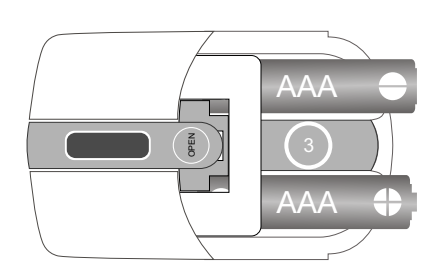

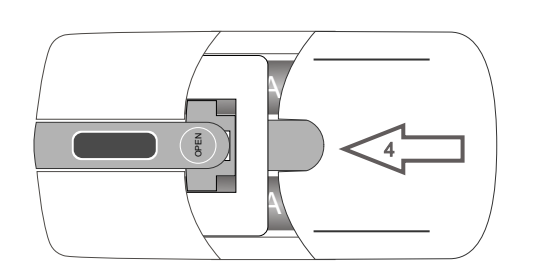

# **Стэк WIDCOMM**

=Дважды щелкните на иконку Bluetooth-окружение в системном лотке панели задач Windows и запустите мастер установки Bluetooth.

=В открывшемся окне выберите первый способ установки и нажмите на кнопку "Далее".

=В окне мастера выбора bluetooth-службы выберите службу "Устройство взаимодействия с человеком" и нажмите кнопку "Далее".

=На нижней поверхности корпуса беспроводной мыши нажмите и в течение пяти секунд удерживайте кнопку подключения "CONNECT" (пока мышь не будет обнаружена системой Windows), а затем отпустите ее.

=Выберите найденное устройство "Bluetooth Mouse" и нажмите кнопку "Далее".

 $\rightarrow$  Нажмите на кнопку подтверждения удачного подключения мышки.

=Проверьте работоспособность мышки после окончания установки.

## **Стэк Toshiba**

 $\rightarrow$  Дважды щелкните на иконку Bluetooth Manager в системном лотке панели задач Windows.

=В открывшемся окне нажмите на кнопку "Новое подключение". В случае, если в системе еще не установлено ни одного bluetooth устройства, "Мастер добавления новых подключений" сразу откроет следующее окно с выбором режима установки.

=Выберите "Экспресс режим" установки и нажмите кнопку "Далее".

• На нижней поверхности корпуса беспроводной мыши нажмите и в течение пяти секунд удерживайте кнопку подключения "CONNECT" (пока мышь не будет обнаружена системой Windows), а затем отпустите ее.

=Убедитесь, что в списке обнаруженных устройств присутствует "Bluetooth Mouse" и нажмите кнопку "Далее".

=Проверьте работоспособность мышки после окончания установки.

#### **Стэк Microsoft**

=Нажмите кнопку "Пуск", выберите команду "Панель управления" (убедитесь, что используется классический вид панели управления), а затем дважды щелкните значок "Устройства Bluetooth".

 $\rightarrow$  Нажмите кнопку "Добавить". На нижней поверхности корпуса беспроводной мыши нажмите и в течение пяти секунд удерживайте кнопку подключения "CONNECT" (пока мышь не будет обнаружена системой Windows), а затем отпустите ее. В мастере добавления устройства Bluetooth установите флажок "Мое устройство установлено и готово к обнаружению", а затем нажмите кнопку "Далее".

=Когда появится имя устройства нажмите кнопку "Далее". Когда появится приглашение на ввод ключа доступа, выберите вариант "Не использовать ключ доступа" и нажмите кнопку "Далее".

=Дождитесь завершения процесса добавления мыши bluetooth. В последнем окне мастера нажмите кнопку "Готово", а затем — кнопку OK.

=Проверьте работоспособность мышки.

#### **Замена элементов питания**

Обратите внимание, что батарейки следует заменять строго попарно. Замена лишь одного из двух элементов питания приведет к значительному снижению срока службы обеих батареек.

Энергосберегающие технологии, примененные при изготовлении изделия, позволяют использовать его до нескольких месяцев на одном комплекте батареек.

Изготовитель оставляет за собой право вносить изменения в спецификацию изделия без предварительного уведомления.

Изготовитель: "Фенг Хуанг Лимитед" (Feng Huang Limited), 10/Ф, Баскервилль Хаус, 13 Дудделл стрит, Сентрал, Гонконг, Китай.

Импортер: ООО "Диалог", 199106, Россия, г. Санкт-Петербург, В.О., Средний пр., 86.

Сделано в КНР.

http://www.dialoginvest.com